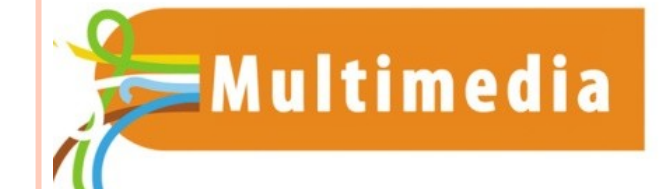

**2**

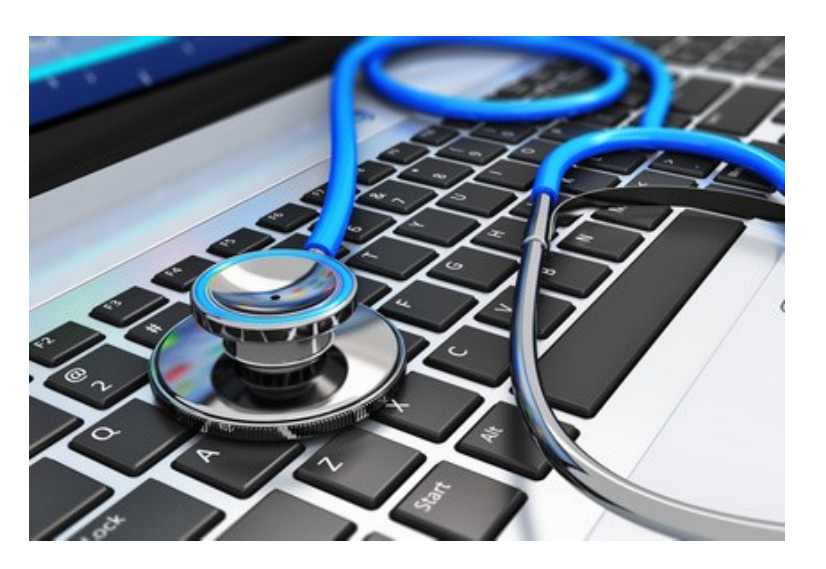

# E-REPAIR LAB

Alléger son système

## LES OPTIONS

- Pour alléger la tâche du processeur et de la mémoire, nous allons faire quelques ajustements sur la partie logicielle de l'ordinateur , à savoir :
	- Ajuster quelques paramètres esthétiques.
	- Alléger le démarrage de Windows, en réduisant le nombre de programmes se lançant automatiquement au démarrage de l'ordinateur.
	- Se poser la question de sa solution antivirus.
	- Rendez-vous sur la fiche : *Choisir son antivirus*

Sur les configurations modestes, et surtout sur les PC portables un peu anciens, il peut être intéressant de réduire les options d'affichage de Windows, en se séparant de quelques options cosmétiques gourmandes en ressources.

Cliquez sur le menu démarrer, ou sur la touche du clavier

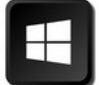

- **Puis, directement, tapezengle**
- *performances* sur votre clavier
- Enfin cliquez sur *Régler l'apparence et les performances de Windows*

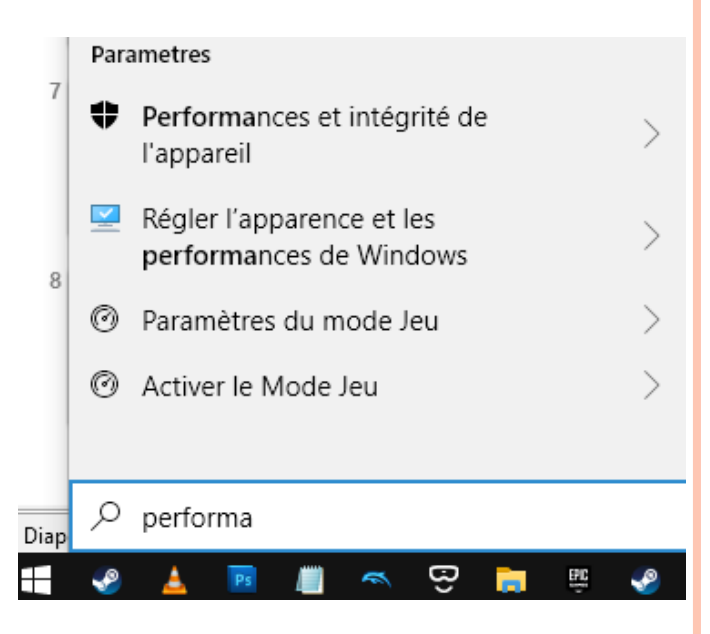

Vous obtiendrez ce menu. Ajuster pour obtenir :

- La meilleure apparence *(à réserver aux PC puissants)*
- Les meilleures performances *à réserver aux pc lents*
- **P** Et enfin une solution mixte: *Paramètres personnalisés*, option que nous allons choisir.

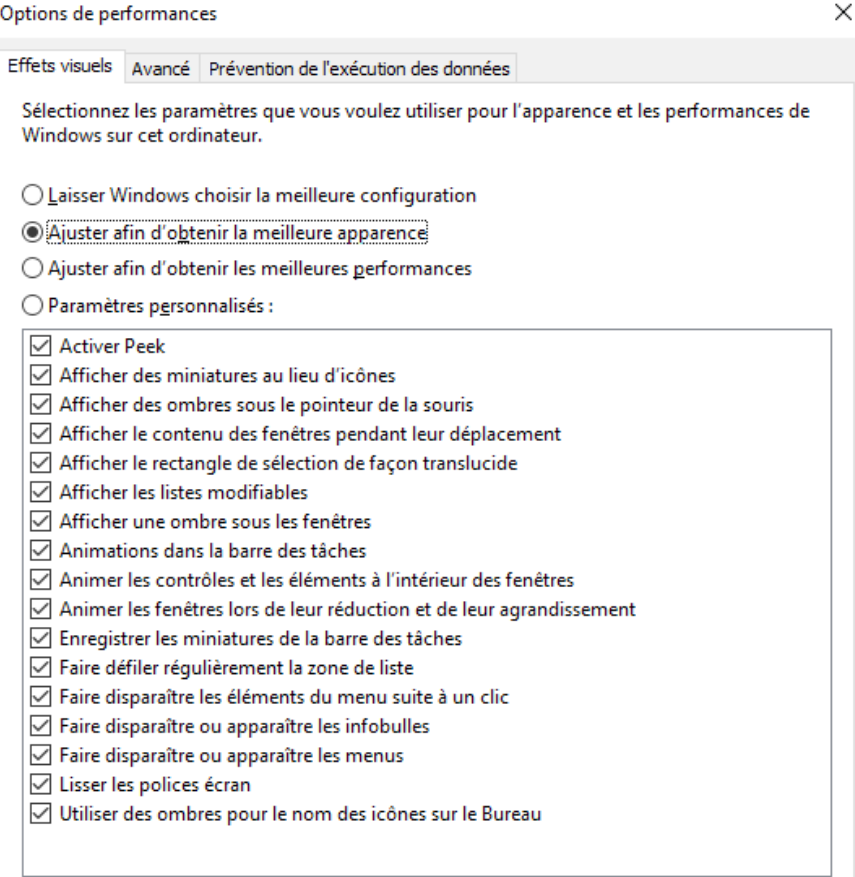

Annuler

Appliquer

Décochez tout… sauf *Lisser les polices d'écran*

#### *Puis cliquez sur OK*

*L'ordinateur va mouliner une dizaine de secondes, puis va appliquer votre configuration. Laissez-le faire et allez vous Faire un café !*

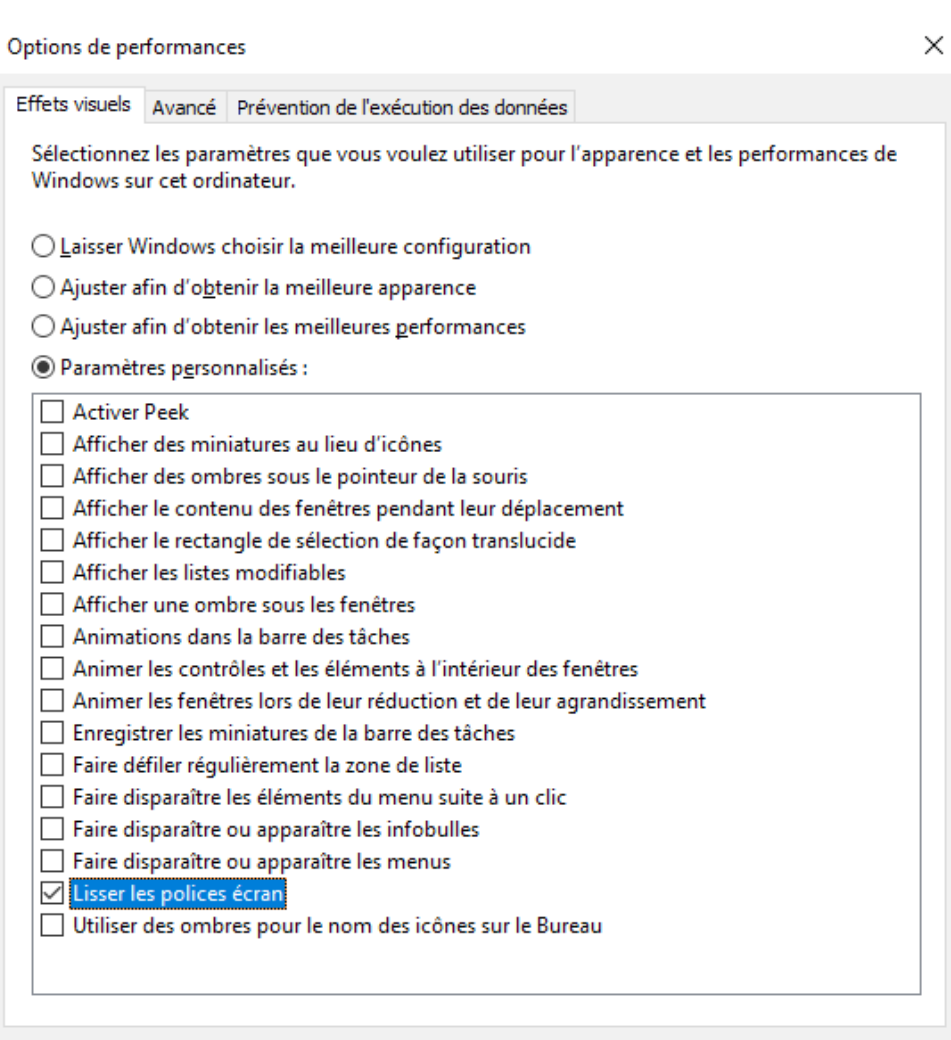

OK

Annuler

Appliquer

En effet, les polices d'écrans non lissées rendent la lecture assez désagréable, une option à ne pas sacrifier sur l'autel des performances générales de l'ordinateur!

Adobe

### Adobe Captivate 5.5

What is Adobe Captivate 5.5? Adobe<sup>®</sup> Captivate® 5.5 software is the in rapidly creating and maintaining interad Microsoft PowerPoint content and mak simulations, branching scenarios, and q AICC-compliant Learning Management

Adobe Captivate 5.5

What is Adobe Captivate 5.5?

Adobe<sup>®</sup> Captivate® 5.5 software is the in rapidly creating and maintaining interac Microsoft PowerPoint content and mak simulations, branching scenarios, and q compliant Learning Management Syste

*Ci dessus : polices lissées vs non lissées ...*

## ALLÉGEZ LE DÉMARRAGE DE WINDOWS

Par défaut, et par manque flagrant d'humilité, beaucoup de programmes que vous installez décident qu'ils sont assez important pour démarrer en même temps que Windows.

Or vous n'utilisez pas systématiquement ces programmes, et ils utilisent en permanence votre mémoire, et les ressources de votre ordinateur, en plus de ralentir fortement son démarrage .

L'idée est donc de faire un tri dans ces programmes, et de n'autoriser que **l'essentiel** à démarrer automatiquement. Les autres programmes pourront être démarrés manuellement, lorsque vous en aurez besoin.

#### Rendez-vous sur notre désormais familier *Gestionnaire des Tâches*

- Rappel: raccourci : Ctrl + shift + Esc
- Cliquez sur *Plus de détails si besoin pour afficher la vue complète*

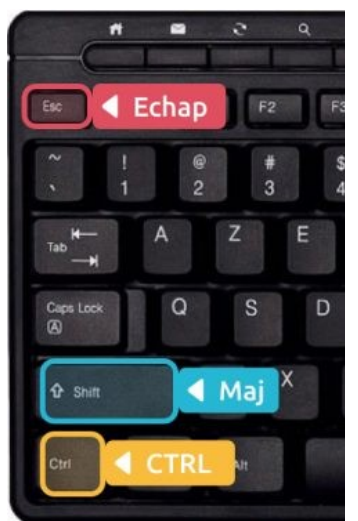

## ALLÉGEZ LE DÉMARRAGE DE WINDOWS

### Rendez-vous cette fois-ci sur l'onglet *Démarrage*

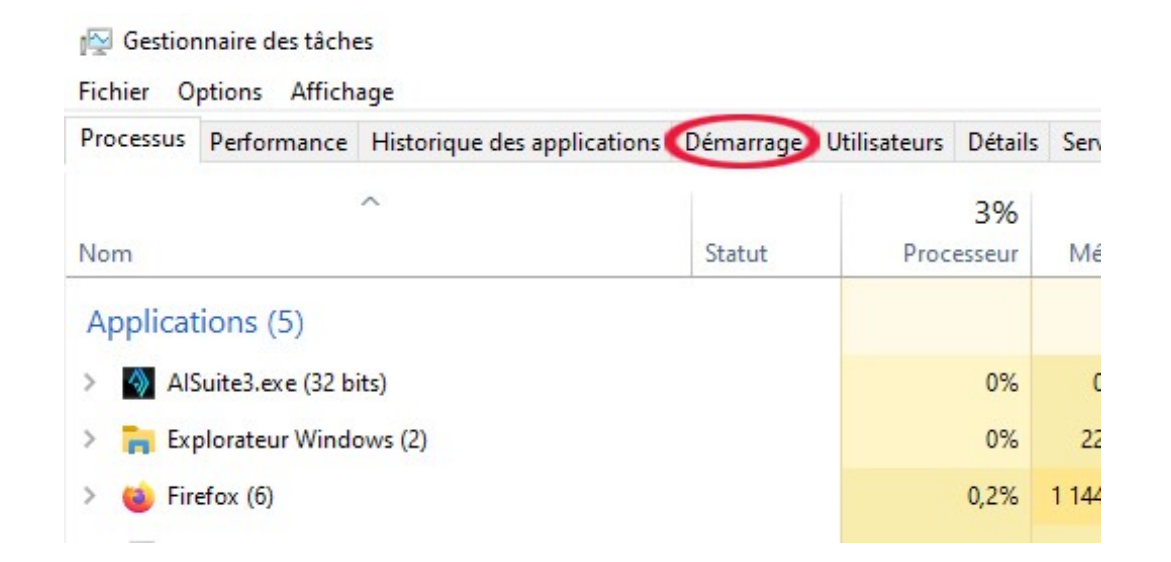

 Windows va donc lister tous les programmes et applications qui sont programmés pour se lancer au démarrage, classés par ordre alphabétique, avec, sur la partie droite une indication quand à son impact sur le démarrage (*Haut*, *moyen* ou *aucun*).

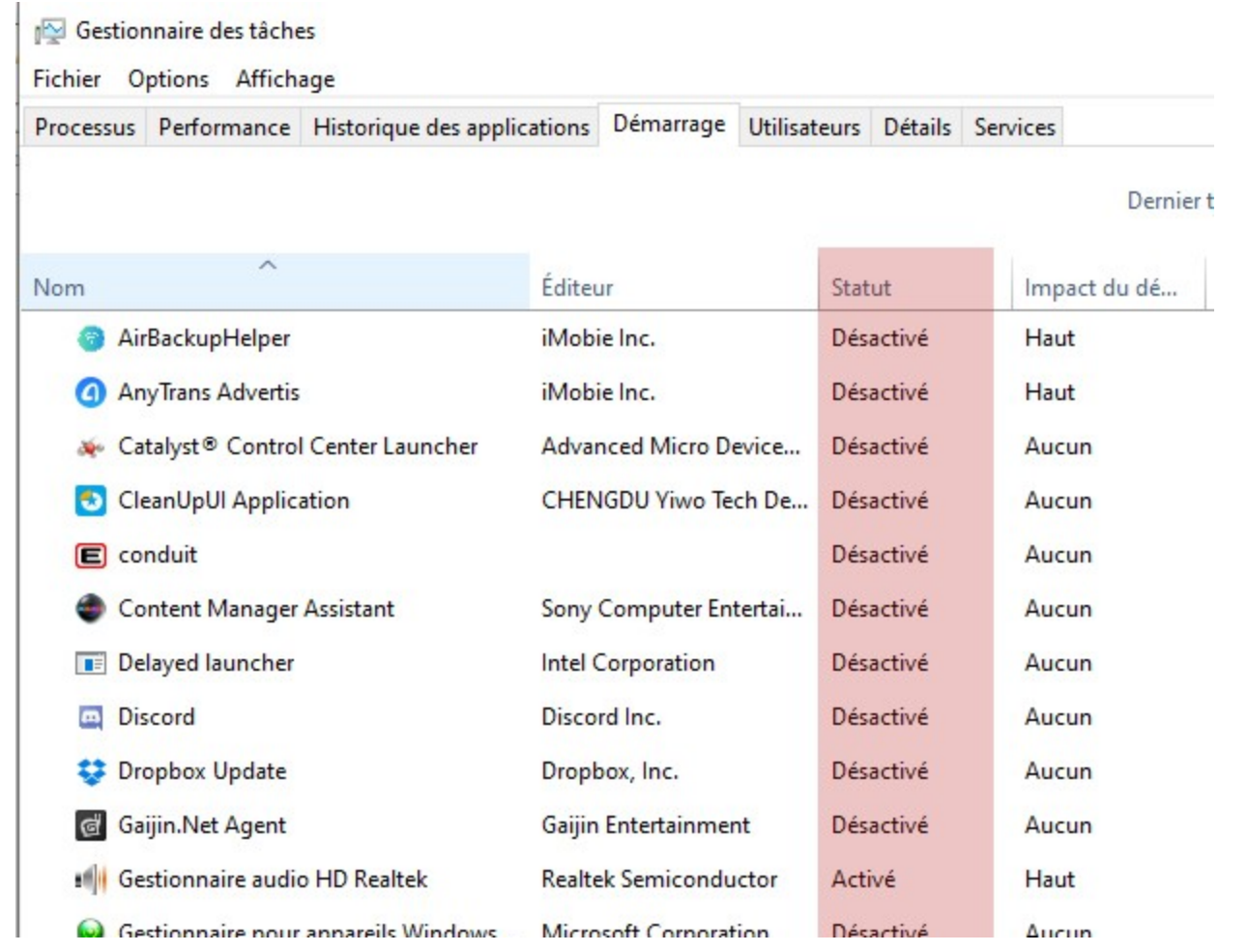

 Comme vous l'aurez compris, il va s'agir de désactiver tous les programmes non nécessaires, a fortiori s'ils ont un fort impact sur le démarrage

- **O** Il suffit de cliquer-droite sur le programme non nécessaire (au d émarrage) et de sélectionner *Désactiver*
- Plus difficile est de savoir quoi désactiver, et tout dépend de ce que vous avez installé au cours des années…

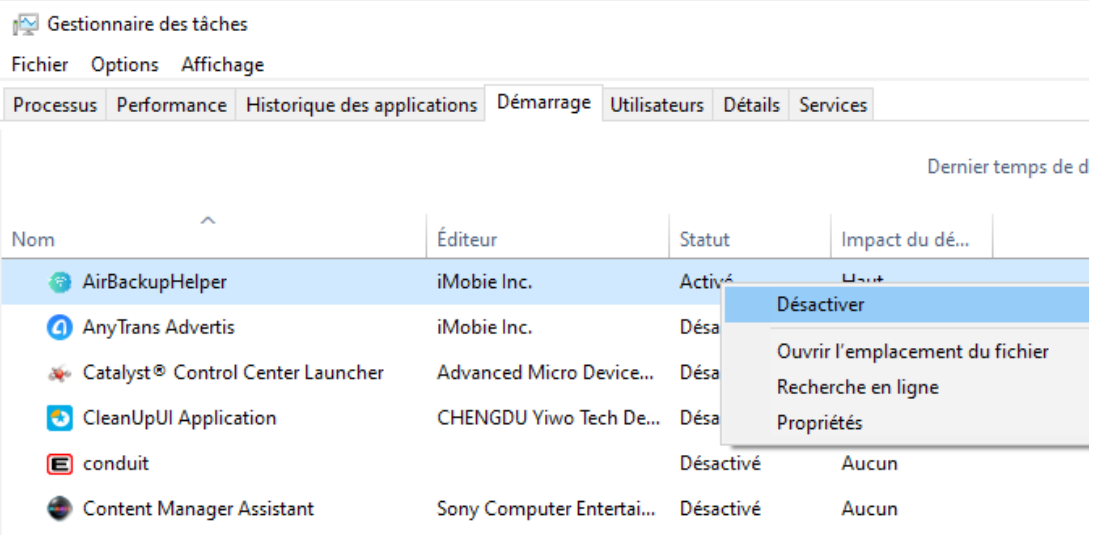

- Sachez qu'à part l'antivirus, peu de programmes sont nécessaires au démarrage, vous pouvez d'ores et déjà désactiver :
	- Les updaters : petits outils de mise à jour d'application, comme *Java update scheduler, Live update …, Dropbox update, Updatechecker*
	- Les programmes que vous n'utilisez pas tous les jours :
	- *Skype, Dropbox, Itunes helper*,

## ALLÉGEZ LE DÉMARRAGE DE WINDOWS

- Si vous hésitez quant aux programmes à désactiver au démarrage et c'est bien normal, surtout si vous êtes débutants – n'hésitez pas à nous envoyer une copie d'écran à l'adresse suivante :
- espace.multimedia@cc.mosellemadon .fr
- o Nous vous aiderons à faire le tri!

 Pour réaliser une copie d'écran, rendez-vous sur la fiche *Copie d'écran sous Windows 7/8/10* 

*Création Espace Multimedia - La Filoche - 2021* 

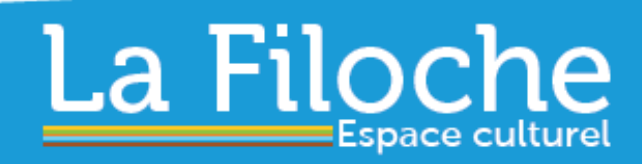

90, rue René Cassin www.la-filoche.fr 54230 CHALIGNY 03 83 50 56 60

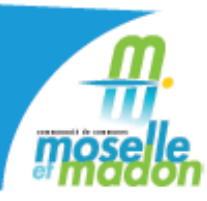